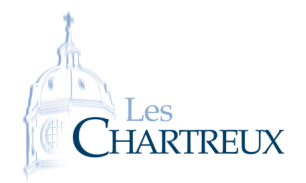

L'objectif de cette fiche est l'étude statistique de données en Python. Nous aurons besoin de la bibliothèque pandas que l'on importera ainsi :

## import pandas as pd

Pour les graphiques, nous aurons besoin de la bibliothèque matplotlib.pyplot.

La première chose pour traiter des données, est d'importer le fichier contenant ces données. Généralement, le fichier sera en format .csv (comma-separated values) et peut être importé via la commande : tab=pd.read\_csv("fichier.csv"), où tab désigne alors le nom du tableau de données.

- 1. Sur Teams, télécharger le fichier FD\_NAIS\_2022.csv et l'importer sous le nom naiss avec la commande : naiss=pd.read\_csv("FD\_NAIS\_2022.csv",sep=";",low\_memory=False)
- 2. Sur Teams, télécharger également le fichier Contenu\_etatcivil2022\_nais2022.pdf pour comprendre les intitulés des colonnes du fichier source.
- 3. Placer les deux fichiers, ainsi que le fichier Python du TP dans un même dossier.
- 4. Quelques premières commandes :

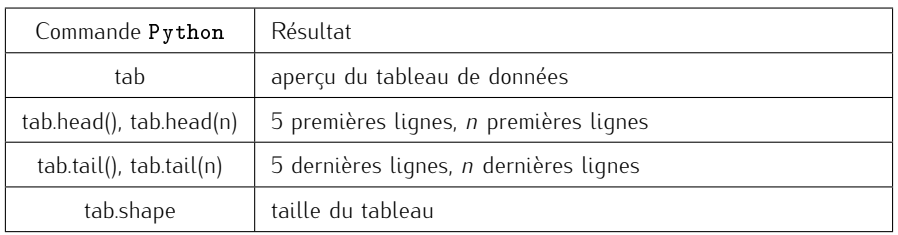

- 4.a. Quelles sont les données présentes dans ce tableau ?
- 4.b. Que représente le nombre de lignes du tableau ?
- 5. Pour ordonner et trier :

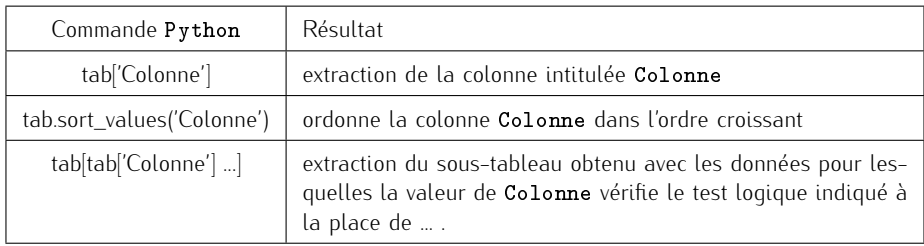

Si le tableau ne contient qu'une colonne, la commande tab.sort\_values() permet de l'ordonner. Petite remarque

- 5.a. Combien de filles sont-elles nées en 2022 ? Combien de garçons ?
- 5.b. Que permet d'obtenir la commande naiss[(naiss["DEPDOM"]=="69")&(naiss["DEPNAIS"]=="69")] ?
- 5.c. Combien de jumeaux sont-ils nés ?
- 5.d. Combien de jumeaux sont-ils nés dans le Rhône ?

## 6. Indicateurs statistiques :

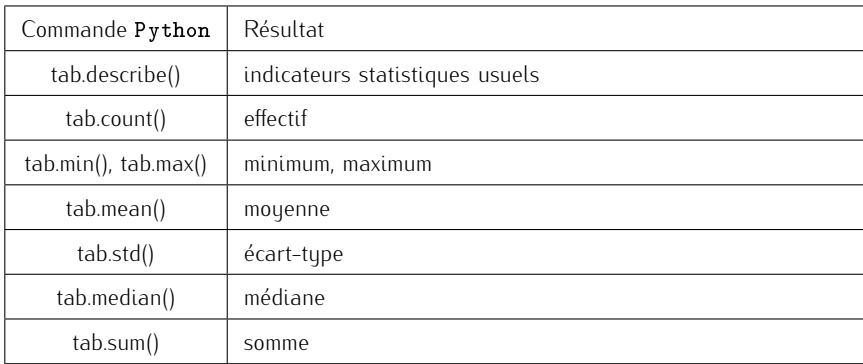

La commande sum fait en fait la somme de chaque colonne. Petite remarque

Compléter les informations suivantes relatives à l'âge des femmes ayant accouché en 2022 (on comptera plusieurs fois celles ayant obtenu des grossesses multiples).

Les données du fichier csv initial sont séparées par des (parfois, elles le sont pas des ",") on le précise donc. Petite remarque -

<span id="page-1-0"></span>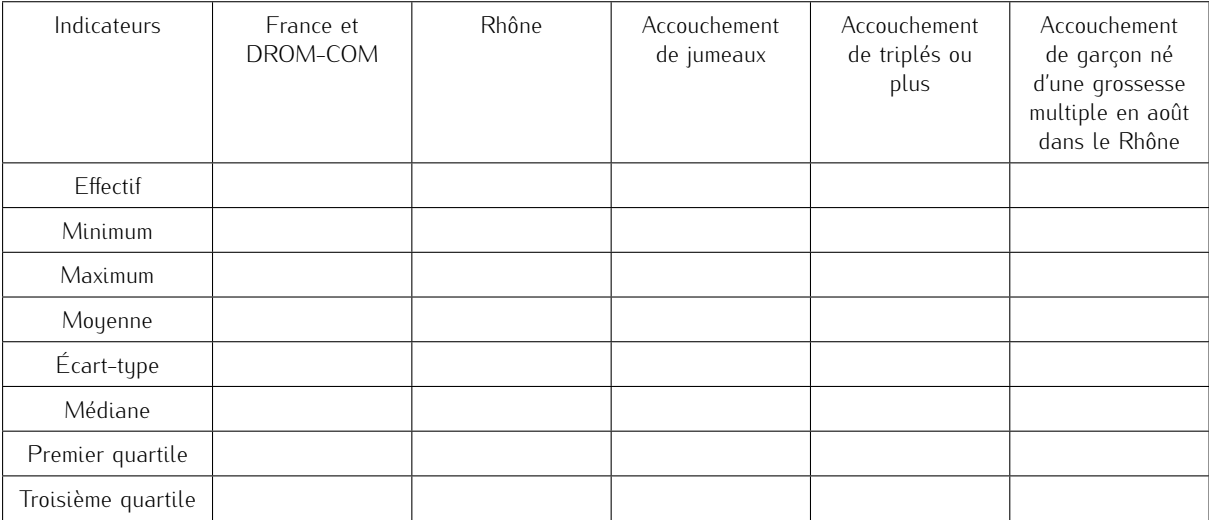

## 7. Représentations graphiques :

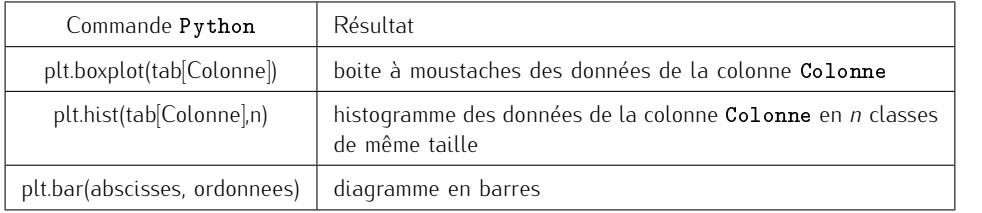

On peut aussi obtenir un histogramme avec des classes de<br>tailles différentes, explicite-<br>ment choisies. On précise alors<br>bins=liste\_des\_bornes en<br>paramètre à la place de n. - Petite remarque -

7.a. Commande permettant d'obtenir le diagramme de Tukey de l'âge des femmes ayant accouché en 2022.

7.b. Commande permettant d'obtenir l'histogramme de fréquences de l'âge des femmes ayant accouché en 2022, regroupé par classes d'amplitude 5 ans.